Dr. Francisco Javier Soria López Director de la División de Ciencias y Artes para el Diseño Universidad Autónoma Metropolitana – Xochimilco

# Informe Final de Servicio Social

Universidad Autónoma Metropolitana

Unidad Xochimilco

## Período: 07/06/2018 – 04/12/2019

Proyecto: La Etnografía en el diseño industrial: una herramienta cualitativa en su proceso.

Clave: XCAD000488

Responsable del Proyecto: Dr. Enrique Bonilla

Jorge Iván Steffani Marañón Matrícula: 2143064673 Licenciatura: Diseño Industrial División de Ciencias y Artes para el Diseño Tel: 5560708839 Correo electrónico: id.ism@outlook.com

#### Introducción

Este informe se realiza con la finalidad de dar a conocer las actividades realizadas dentro del Laboratorio de Factor Humano dentro de la carrera de Diseño Industrial de la Universidad Autónoma Metropolitana unidad Xochimilco.

Como apoyo en la investigación del Dr. Enrique Bonilla se realizó el escaneo 3D de diferentes alumnos, con la finalidad de llevar acabo mediciones antropométricas, por medio de la utilización de nuevas tecnológias.

También se apoyo en el proyecto de equipamiento de la nueva nave de diseño industrial. Donde, se diseñaron, imprimieron y colocaron viniles en las puertas de los salones y talleres.

#### Objetivos Generales

- Creación de modelos 3D
- Obtención de medidas antropométricas por medio de escaneo 3D
- Equipamiento de la nave de Diseño Industrial

#### Actividades Realizadas

 Utilizando el escáner 3D, se realizaron escaneos tridimensionales de distintos sujetos con la finalidad de apoyar la investigación del Dr. Enrique Bonilla, en la obtención de medidas antropométricas.

Para esto se buscaron personas dispuestas a participar en la investigación, a los cuales se colocaba dentro de un diorama con fondo blanco. El sujeto debía ser colocado en posición de sentado, en plano de Frankfurt; plano cefalométrico que pasa por el punto infraorbitario (punto más bajo del reborde inferior de la órbita) y por el porion (punto más alto del conducto auditivo externo), y con el escáner 3D Eva lite se realizaba el modelo tridimensional de sus cabezas. Al modelo resultante, se le removerían todas las imperfecciones creadas durante el escaneo, y el resultado final se sometería a distintos softwares de medición, para alcanzar un resultado con el menor margen de errores posibles.

Como apoyo a este informe y con la finalidad de detallar mejor el proceso de realización, a continuación, se describe el proceso:

1. Colocar al sujeto en posición de sentado en plano de Frankfurt.

- 2. El sujeto deberá de comenzar viendo hacia en frente, directamente al escáner 3D
- 3. La persona a cargo de realizar el escaneo deberá estar de pie sujetando el escáner a la altura de la línea de visión del sujeto al que se escanea.
- 4. Se levanta el escáner a la altura de la frente, se mantiene ahí unos segundos y se regresa a la posición inicial.
- 5. Se baja el escáner a la altura de la barbilla, se mantiene ahí unos segundos y se regresa a la posición inicial.
- 6. Se le pide al sujeto que comience a girar en dirección de las manecillas del reloj, a paso lento, mientras el encargado del escáner debe de procurar mantenerlo estable, registrando desde todos los ángulos posibles.
- 7. Cada 45° el sujeto deberá de parar. La persona escaneando deberá de rotar hacia la izquierda y derecha para crear un registro más preciso. Después debe regresar, en lo posible, a su posición inicial.
- 8. El paso 6 y 7 se deberán de repetir cuanto sea necesario.
- 9. Una vez terminado el escaneó, la computadora procesa el resultado durante varios minutos.
- 10. Se limpian las superficies abultadas del modelo, con la herramienta de suavizado del software de artec.
- 11. Se realizan las medidas necesarias, igual, dentro de artec y se exportan a Excel.
- 12. Aquí se crea una tabla por medio de Excel donde se registran todas las medidas obtenidas.

### Puntos antropométricos de referencia

Vertex: Superficie superior de la cabeza. Punto más elevado de la cabeza, en plano de Frankfurt.

Triquion: Punto medio de la frente; donde comienza la línea del cabello.

Eurion: Punto lateral más saliente del cráneo, generalmente sobre la región temporal.

Glabela: Punto más sobresaliente del entrecejo.

Nasion: La raíz de la nariz.

Endocantion:

Tragion: Punto sobre el borde superior del trago, donde se une con el hélix.

Zygion: Punto más saliente entre los arcos cigomanticos, hacia los lados.

Alar: Punto más lateral de las alas de la nariz.

Labial superior: Punto medio superior límite de la mucosa labial.

Labial inferior: punto medio inferior, límite de la mucosa labial.

Gonion: Vértice del ángulo mandibular entre sus ramas horizontal y ascendente,

Gnation: Punto más bajo de la barbilla.

Acromion: Parte de la escápula en forma de saliente en la parte superior y externa del hombro.

#### Medidas.

Altura de cabeza/Vertex – Gnation: Distancia horizontal desde el límite inferior de la cabeza (gnation) hasta la región más prominente de la superficie superior de la cabeza (vertex).

Anchura de cabeza/Eurion: Distancia horizontal entre los extremos (eurion) de la cabeza.

Altura de la frente/Triquion – Glabela: Distancia vertical entre la línea del pelo y la glabela

Glabela – Nasion: Distancia vertical entre el punto más sobresaliente del entrecejo y el incio de la nariz.

Altura de la nariz/Nasion – Alar: Distancia vertical entre el inicio de la nariz y la punta de la misma.

Alar – Labial superior: Distancia vertical entre la punta de la nariz y punto medio superior del labio superior.

Altura de la boca/Labial superior – Labial inferior: Distancia vertical entre el punto medio del labio superior y el punto medio del labio inferior.

Altura del mentón/ Labial inferior – Gnation: Distancia vertical entre el punto medio inferior y el límite inferior de la cabeza.

Nasion – Nasal:

Nasion – Subnasal:

Exocantion – Endocantion:

Anchura de la nariz/ Alar – Alar: Distancia horizontal entre el extremo derecho de la nariz y el extremo izquierdo.

Anchura de la cara/ Gonion – Gonion: Distancia horizontal entre el extremo derecho de la mandíbula y el extremo izquierdo.

Gnation – Glabela: Distancia vertical entre el punto más bajo de la barbilla y el punto más sobresaliente del entrecejo.

Gnation – Subnasal: Distancia vertical entre el punto más bajo de la barbilla y el punto más bajo de la nariz.

Gnation – Nasal:

Endocantion – Endocantion: Distancia horizontal entre los puntos internos de la comisura palpebral.

Exocantion – Exocantion: Distancia horizontal entre los puntos externos de la comisura palpebral

Eurion – Eurion: Distancia horizontal entre los puntos más salientes del cráneo.

Perímetro del cuello.

Acromion – Acromion: Distancia horizontal entre la saliente superior del hombro izquierdo y la saliente superior del hombro derecho.

 Como parte del servicio social también se presto ayuda en el montaje de viniles que serían parte del equipamiento de la nave de diseño industrial.

Estos se instalaron con la intención de brindar una imagen propia a las instalaciones y apropiarnos de los espacios, buscando acercar a los alumnos a algunos de los diseñadores más importante a nivel mundial.

En total se instalaron 13 viniles en las puertas de los salones, los diseñadores exhibidos son:

- o Phillippe Starck
- o Paolo Pininfarina
- o Karim Rashid
- o Zaha Hadid
- o Ronan & Erwac Bouroullec
- o Konstantin Grcic
- o Arne Jacobsen
- o Bruno Munari
- o Dieter Rams
- o Hella Jongerious
- o Gae Aulenti
- o Patricia Urquiola
- o Charles & Ray Eames

El proceso a seguir para la instalación de los viniles fue el siguiente:

- 1. Se limpian las puertas. La puerta debe de quedar libre de polvo o de cualquier residuo.
- 2. Es necesario desmontar las cerraduras de las puertas.
- 3. Se cuadra el vinil en la puerta y se asegura que quepa correctamente.
- 4. Se despega el vinil
- 5. Se rocían con agua la parte posterior del vinil y la puerta
- 6. Se coloca el vinil en la puerta, comenzando por la parte superior y se comienza a fijar lentamente
- 7. Si es necesario se rocía más agua al vinil y a la puerta
- 8. Se perfila y se cortan los excedentes del vinil
- 9. Se sacan las burbujas que se puedan haber formado con ayuda de una pleca
- 10. Se fija de nuevo la cerradura en la puerta
- 11. Con un paño húmedo se limpia el vinil ya colocado sobre la puerta.

Metas alcanzadas: Se logro realizar el modelado 3D de 15 personas de las cuales se obtuvieron las medidas anteriormente expuestas. También se logró equipar 13 puertas de las aulas de la nave de diseño industrial y mejorar la imagen de la misma nave.

Conclusiones: El apoyo en las tecnologías emergentes es una gran ventaja cuando se realizan actividades como las realizadas en este servicio social, escaneo 3D de diferentes personas. Se reduce en gran medida el tiempo que requiere la obtención de medidas, y que llega a resultar cansado, tanto, para la persona que realiza las medidas como para la persona de la cual se obtienen estas últimas.

Las medidas obtenidas parecen ser fiables, aunque, sería apropiado compararlas con las medidas obtenidas manualmente para generar y conocer si existe algún rango de error y que tan grande es este rango.

Recomendaciones: En ocasiones resulta incomodo para la persona que esta siendo escaneada el girar por medio de sus pies, por lo tanto, se recomienda la implementación de una base giratoria que pueda ser controlada por medio de

controles manuales a distancia. También sería conveniente la incorporación de un tripie que permita asegurar que el escáner se mueva lo menos posible, ya que puede ser difícil para la persona que escanea mantener el escáner estable en una misma posición.

# Bibliografía.

Bonilla, E. 1993. La Técnica Antropométrica Aplicada al Diseño Industrial. México. Universidad Autónoma Metropolita-Xochimilco.

#### Anexo

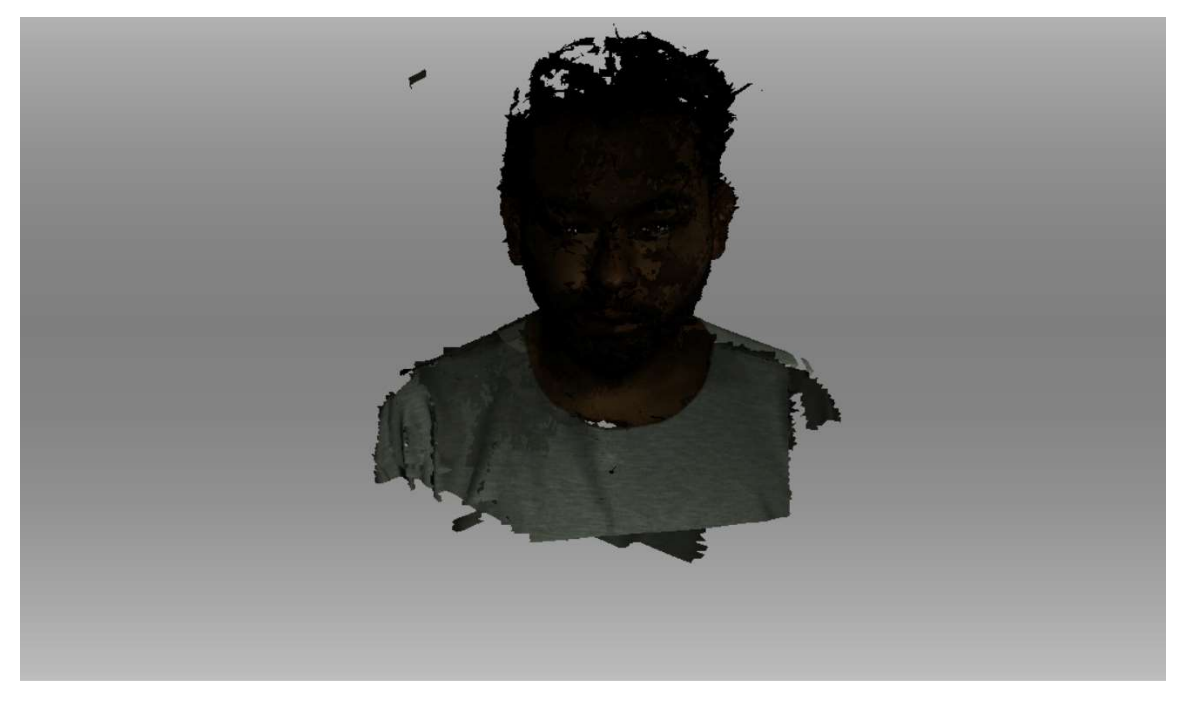

Ilustración 1. Escaneo 3D con texturas.

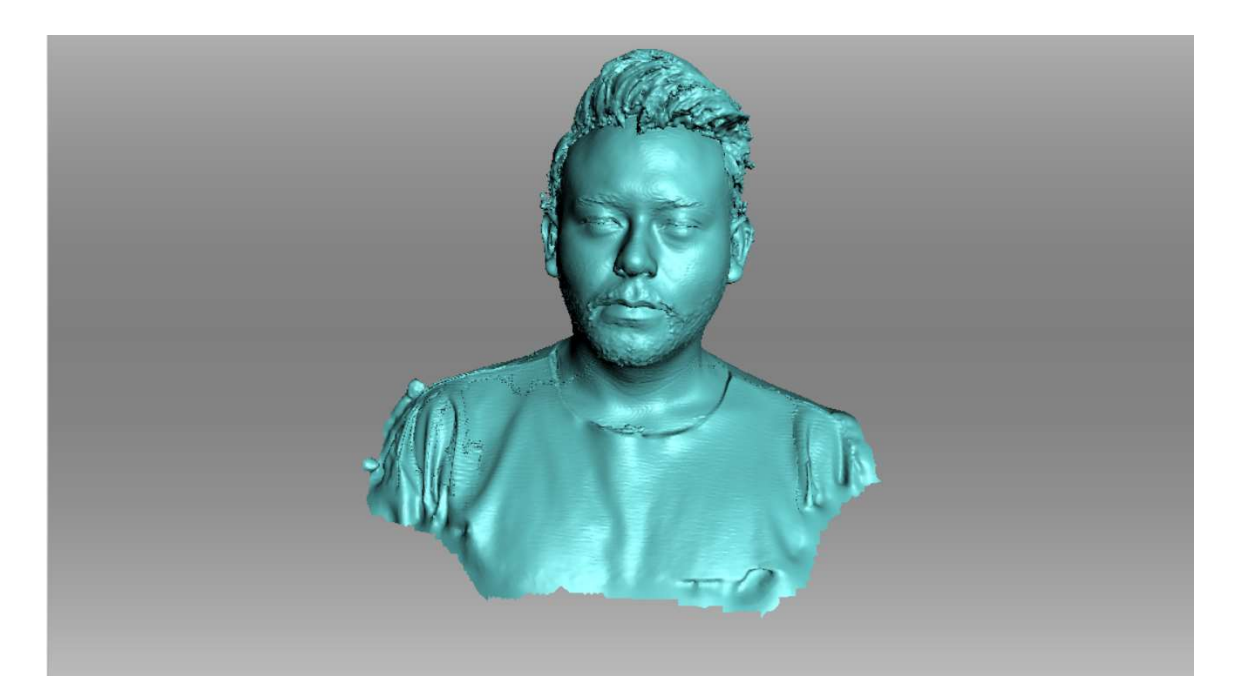

Ilustración 2. Escaneo 3D sin textura

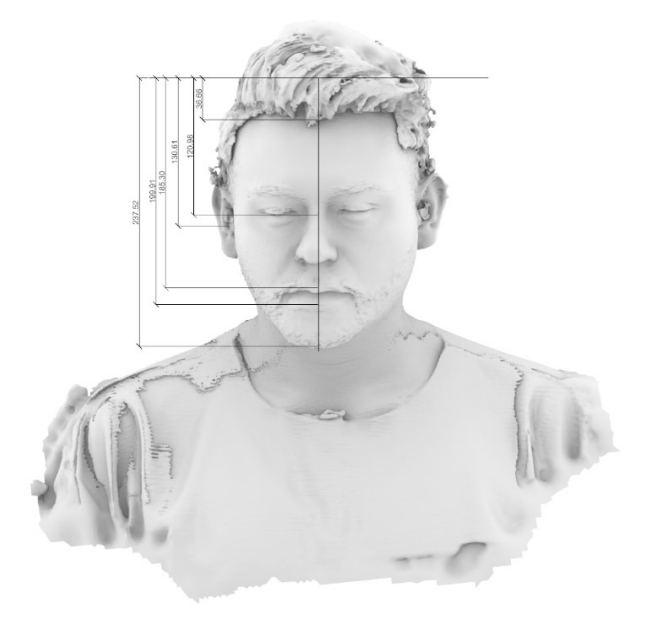

Ilustración 3. Obtención de medidas por medio de Rhinoceros 5.0

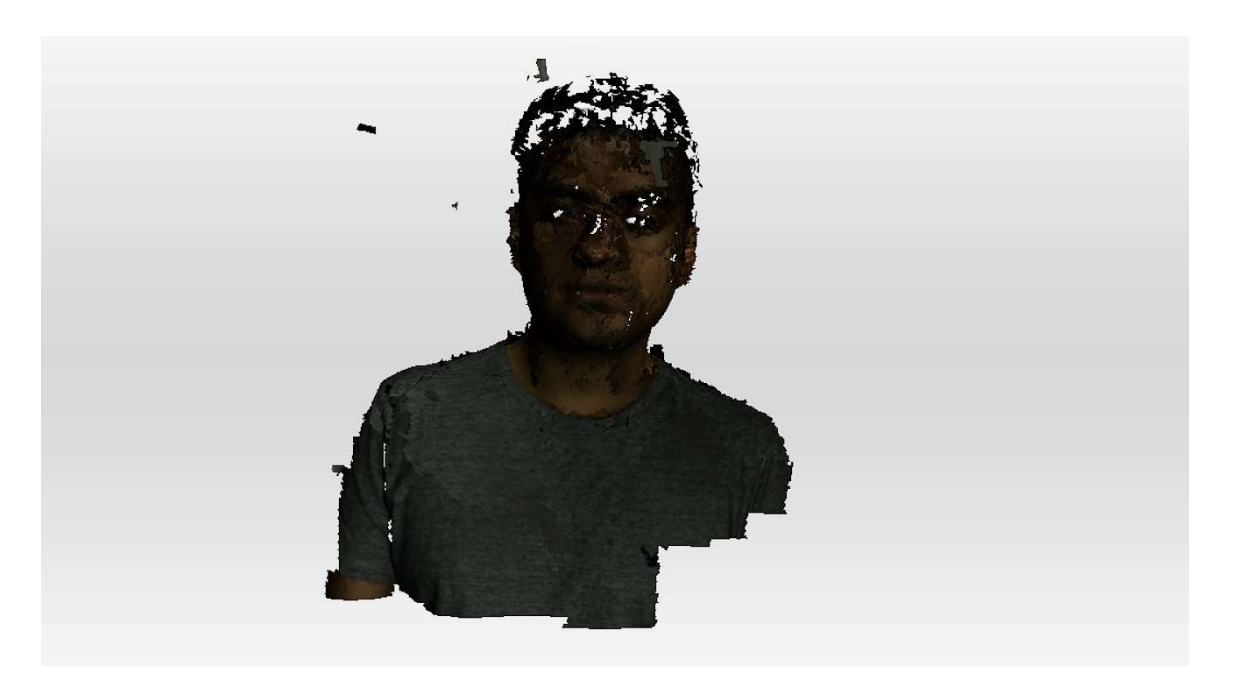

Ilustración 4. Escaneo 3D con Textura

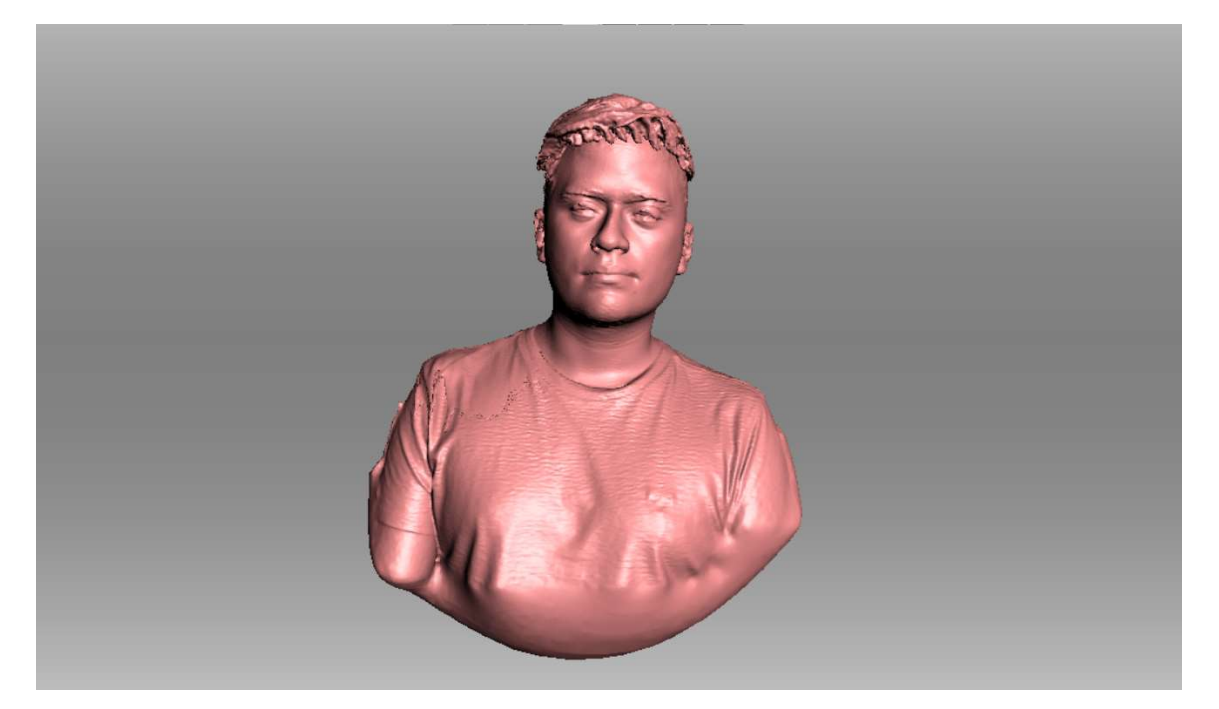

Ilustración 5. Escaneo 3D sin texura

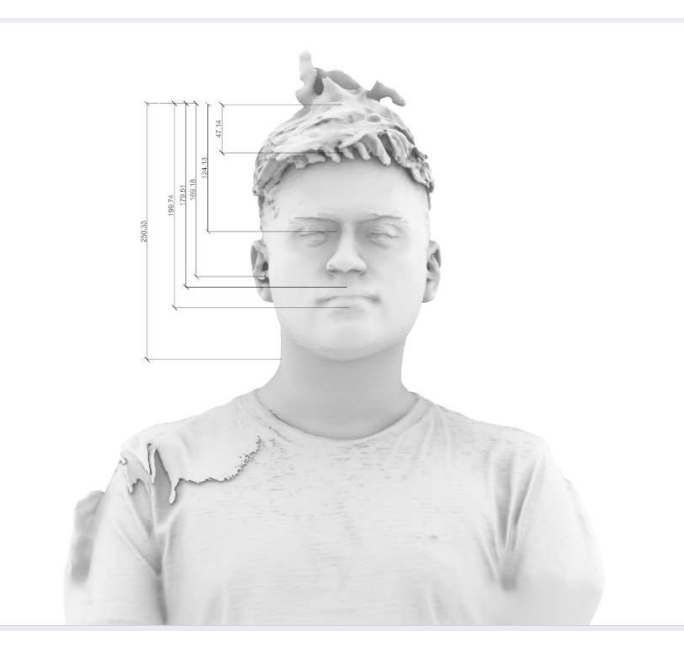

Ilustración 6. Obtención de medidas or medio de Rhinoceros 5.0